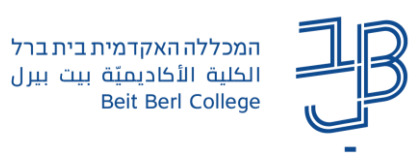

## **הגדרת משקל שונה, לפעילויות שונות, בגיליון הציונים ב-moodle**

ב-moodle ניתן להגדיר משקל שונה לכל אחד מרכיבי הציון, המוצגים בגיליון הציונים של הקורס. חלק מהציונים ניתנים אוטומטית על ידי מערכת ה-moodle בהתאם להישגי הסטודנט בפעילות, וחלק מהציונים ניתנים על ידי המרצה.

פעילויות שניתן להן ציון אוטומטי הן: בוחן, הערכת עמיתים, ומשחקים שונים.

פעילויות שבהן המרצה צריך להזין ציון בעצמו הן: מטלה, פורום, בלוג, וויקי, אגרון מונחים, בסיס נתונים, ופורטפוליו.

כל הציונים מוצגים בגיליון הציונים ב-moodle שבו גם משוקלל הציון הסופי בהתאם למשקלים שהוגדרו.

לתשומת לב: את ציוני הסטודנטים יש להעלות בהמשך גם למידע האישי.

## **להגדרת משקל שונה לפעילויות בקורס:**

- .1 נכנס לדף הקורס ב-moodle.
- .2 בסרגל הניהול נלחץ על 'ציונים'.

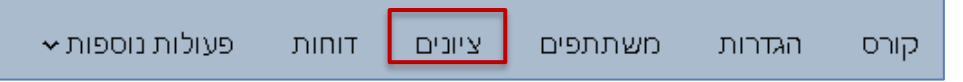

.3 בתפריט נבחר 'הגדרות חישוב ציונים'

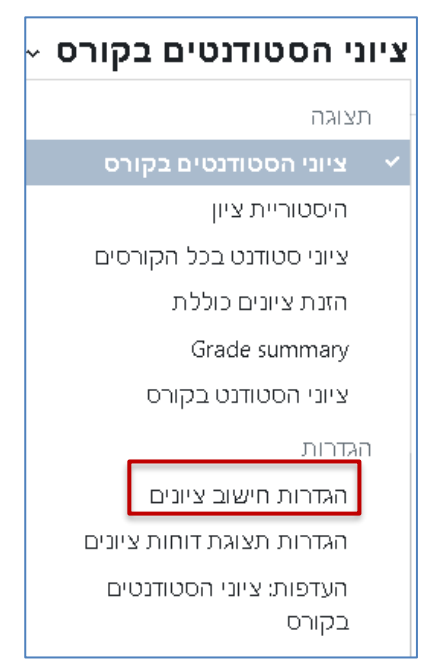

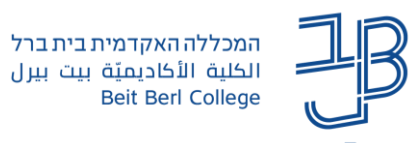

.4 בחלון שנפתח נלחץ על < **עריכה** < **והגדרות**:

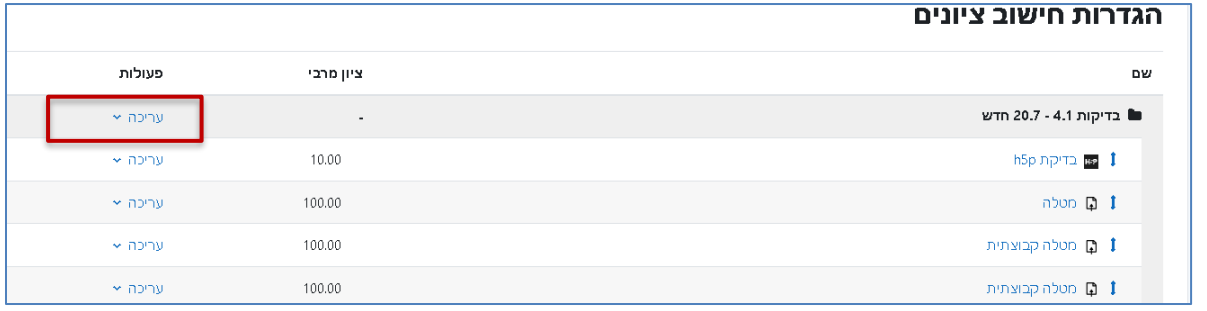

.5 נלחץ על 'הגדרות נוספות'

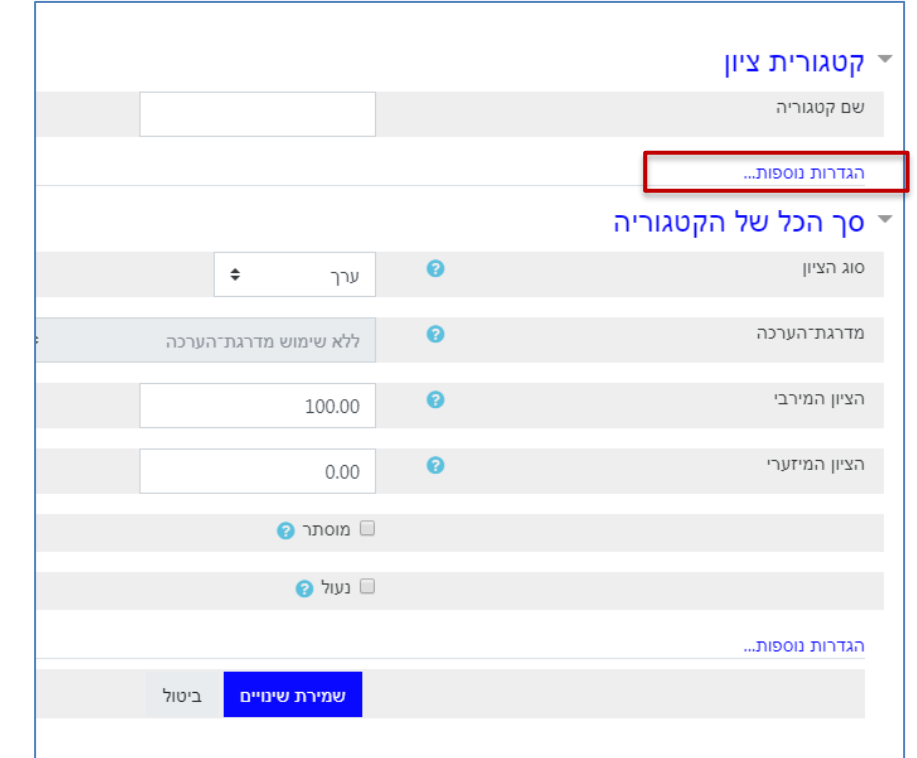

.6 בחלונית הצבירה נבחר ב- ]ממוצע ציונים משוקלל[. נלחץ על המשך

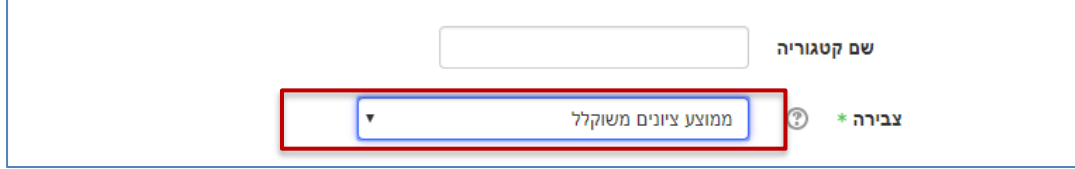

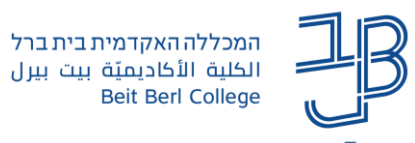

.7 נגדיר את המשקל לכל מטלה. נלחץ על שמירת שינויים והמשך.

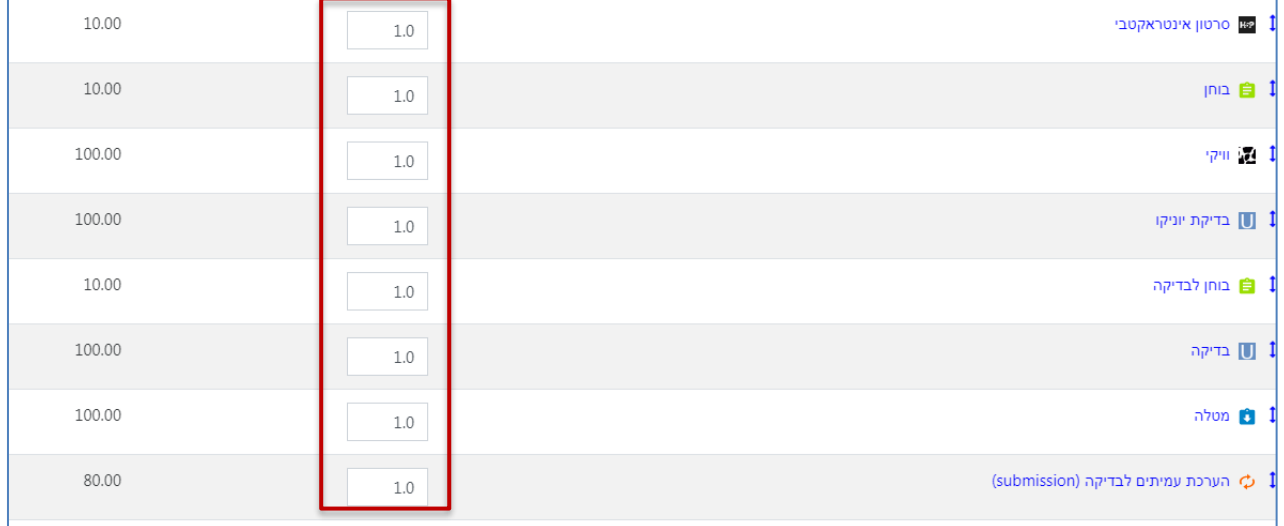

- .8 נלחץ על ציוני הסטודנטים בקורס כדי לצפות בציונים המשוקללים בגיליון הציונים:
- .9 נלחץ בתיבה ונבחר את ההגדרה **ציוני הסטודנטים בקורס**, לצורך הצגת הציונים בגיליון הציונים.

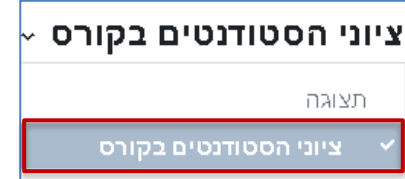

.10 ניתן גם לצפות בתצוגה בודדת, באמצעות לחיצה על סמל העיפרון או הטבלה.

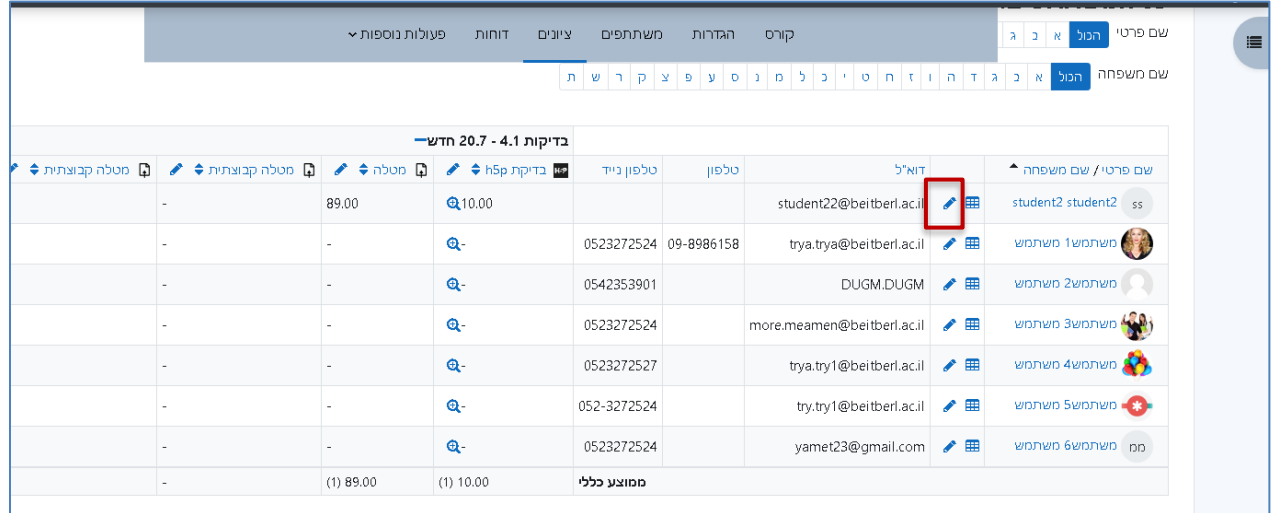